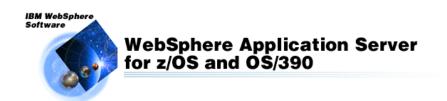

# WebSphere for z/OS ISPF Dialog Mysteries Uncovered

Bob Teichman - TEICHMN@US.IBM.COM IBM Americas Advanced Technical Support -- Washington Systems Center Gaithersburg, MD, USA

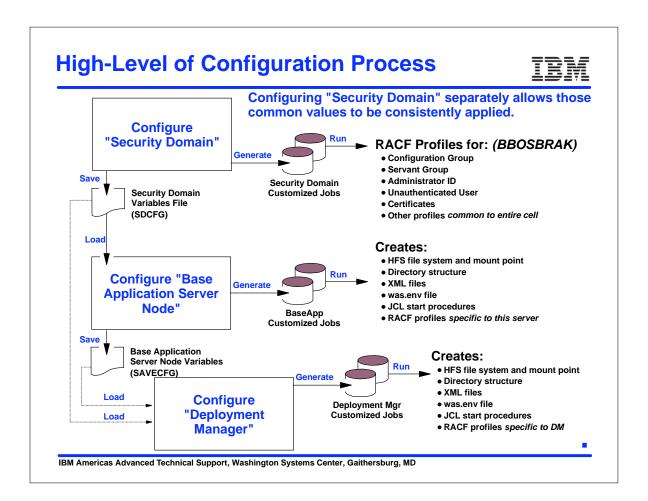

Session 2924 1-2

# **Things to Watch Out For**

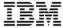

#### ISPF saved variables

Automatically saved by ISPF

Saved by you in the dialogs

#### **Loading Sequence**

Default variables

Saved variables

**Security Domain** 

Base Appserver

**Deployment Manager** 

Target data set in job creation

After loading saved variables

IBM Americas Advanced Technical Support, Washington Systems Center, Gaithersburg, MD

#### **Notes About the Variables**

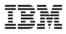

#### **ISPF**

Variables saved on your behalf Member BBO5PROF is used | created when the dialog is entered. Variables are saved when dialog is exited

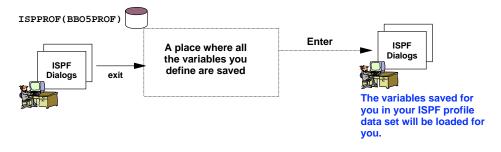

You should always save your variables using the dialog option.

IBM Americas Advanced Technical Support, Washington Systems Center, Gaithersburg, MD

Session 2924 3-4

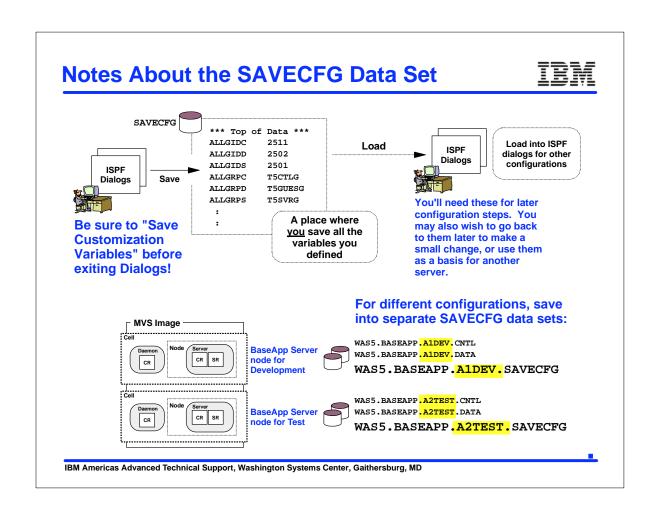

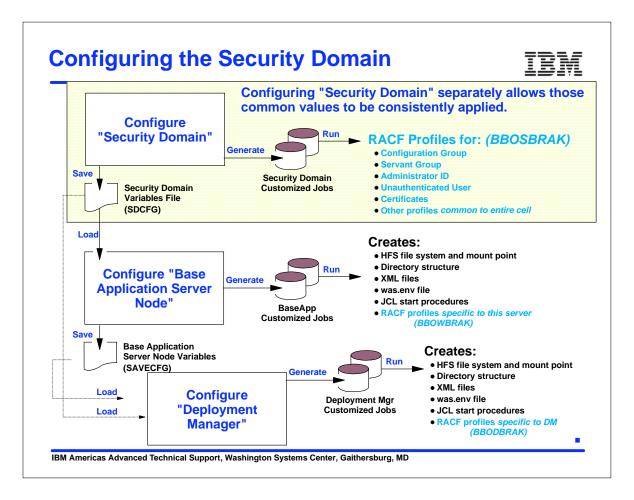

Session 2924 5-6

### **Naming Convention**

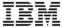

Assume Server Short = JOBNAME for controller, then plan JOBNAMEs. Here's an example in use at the Washington Systems Center:

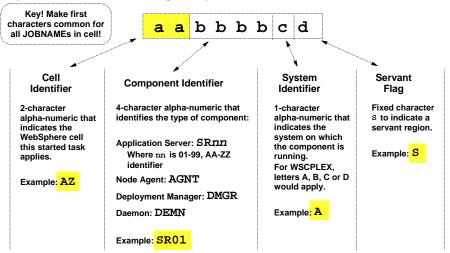

AZSR01AS

"Server 01 servant in Cell AZ, running on SYSA"

Note: this naming convention, and the actual configuration that's based on it, is described in full detail: http://www.ibm.com/support/techdocs/atsmastr.nsf/WebIndex/WP100367

IBM Americas Advanced Technical Support, Washington Systems Center, Gaithersburg, MD

#### **Creating the Security Domain**

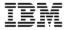

Configure Security Domain

Use this dialog to define variables and generate customization jobs for your installation. Specify an option and press Enter.

High level qualifier for product data sets: WAS510.WAS

- 1 Allocate target data sets. The data sets will contain the customization jobs and data generated by the dialog.
- 2 Define variables. Define your installation-specific information for customization.
- 3 Save security domain variables. Save your security domain configuration variables in a data set for later use.
- 4 **Generate customization jobs**. Validate your customization variables and generate jobs and instructions.
- 5 View instructions. View the generated customization instructions.

Options for WebSphere Application Server for z/OS Customization Variables

L Load security domain variables. Load your security domain configuration variables from a data set.

IBM Americas Advanced Technical Support, Washington Systems Center, Gaithersburg, MD

Session 2924 7-8

### **Creating the Security Domain**

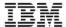

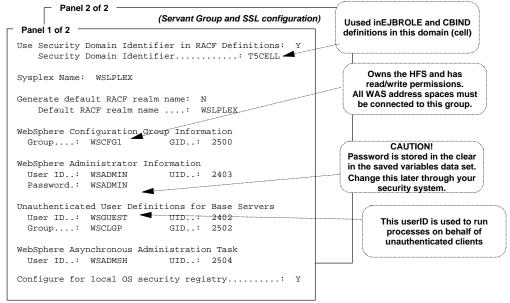

Two panels that capture information about the security definitions common to the planned cell, not just the Base AppServer.

IBM Americas Advanced Technical Support, Washington Systems Center, Gaithersburg, MD

#### **Define Common Group & User IDs**

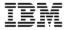

ADDGROUP WSSR1 OMVS(GID(2501))

ADDGROUP WSCFG1 OMVS(GID(2500))

ADDGROUP WSCLGP OMVS(GID(2502))

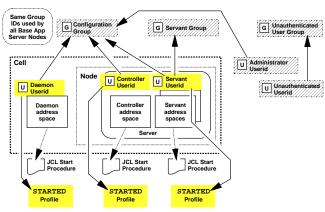

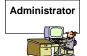

ADDUSER WSADMIN DFLTGRP(WSCFG1) OMVS(UID(2403) HOME(/tmp) PROGRAM(/bin/sh)) NAME('WAS ADMINISTRATOR')

PW USER(WSADMIN) NOINTERVAL

ALU WSADMIN PASSWORD(WSADMIN) NOEXPIRED

ADDUSER WSADMSH DFLTGRP(WSCFG1) OMVS(UID(2504) HOME(/tmp) PROGRAM(/bin/sh)) NAME('WAS Asynch Admin Task') NOPASSWORD NOOIDCARD

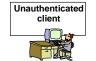

ADDUSER WSGUEST RESTRICTED DFLTGRP(WSCLGP) OMVS(UID(2402) HOME(/) PROGRAM(/bin/sh)) NAME('WAS DEFAULT USER')

IBM Americas Advanced Technical Support, Washington Systems Center, Gaithersburg, MD

Session 2924 9-10

# **EJBROLES**

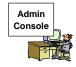

Prefix for role definitions specified in security domain

/\*Define roles used to access Administrator functions
RDEFINE EJBROLE T5CELL.administrator UACC(NONE)

RDEFINE EJBROLE T5CELL.monitor UACC(NONE)

RDEFINE EJBROLE T5CELL.configurator UACC(NONE)

RDEFINE EJBROLE T5CELL.operator UACC(NONE)

/\*Set up access to EJBROLES for administrator and CR \*/
PERMIT T5CELL.administrator CLASS(EJBROLE) ID(WSCFG1) ACCESS(READ)

PERMIT T5CELL.monitor CLASS(EJBROLE) ID(WSCFG1) ACCESS(READ)

PERMIT T5CELL.configurator CLASS(EJBROLE) ID(WSCFG1) ACCESS(READ)

PERMIT T5CELL.operator CLASS(EJBROLE) ID(WSCFG1) ACCESS(READ)

If 'N' was specified for Security Domain, then roles will simply be monitor, administrator, configurator and operator.

#### **Creating the Security Domain** (Servant Group and SSL configuration) Panel 2 of 2 Security Domain Configuration (2 of 2) **Security Domain** Use RACF as the WebSphere Common Groups and User IDs Customized Jobs **Certification Authority BBOSBRAJ** Servant group for base servers..: WSSR1 Servant GID for base servers...: 2501 **BBOSBRAK** Batch invocation of SSL Customization customized RACF command script **RACF** WebSphere Certificate Authority Keylabel: WebSphereCA Generate Certificate Authority (CA) certificate: Expiration date for CA Authority: 2010/12/31 Use RACF to maintain Default RACF Keyring Name.....: WASW5kring and enforce Enable SSL on Location Service Daemon: N **EJBROLES.** If you select 'N', then Additional z/OS Security Customization Options: WebSphere will look for EJBROLE Use SAF EJBROLE profiles to enforce J2EE roles: Y definitions and Enable Passtickets for z/SAS authentication: N authorization in Passticket KEYMASK value....: bindings stored in XML. Enable SAF authentication using LTPA or ICSF login tokens : Y Use APPL Profile to restrict access to Application Server: N **Enables encryption of** login tokens IBM Americas Advanced Technical Support, Washington Systems Center, Gaithersburg, MD

Session 2924 11-12

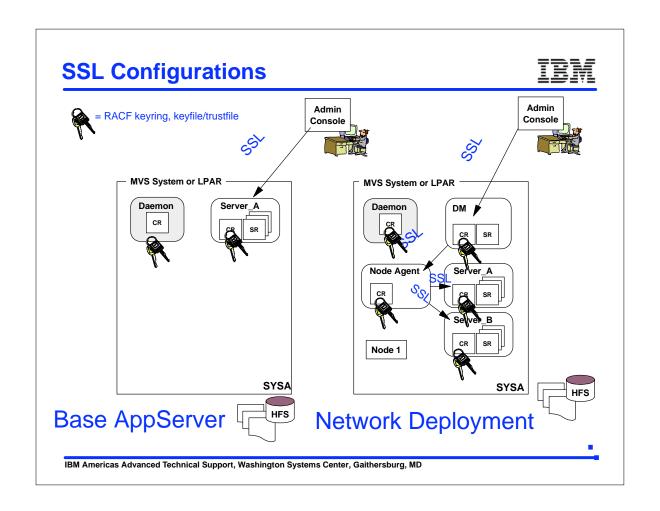

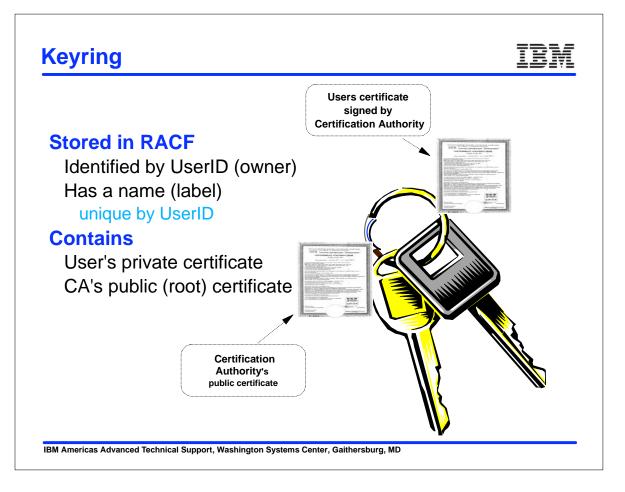

Session 2924 13-14

#### **CA Certificate**

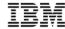

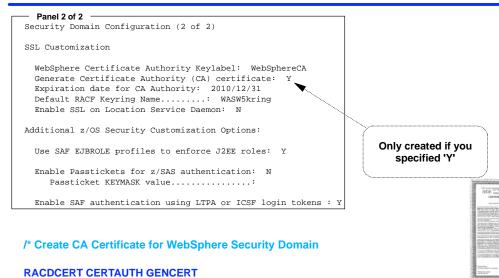

SUBJECTSDN(CN('WAS CertAuth for Security Domain') OU('T5Cell.WebSphere for zOS'))

IBM Americas Advanced Technical Support, Washington Systems Center, Gaithersburg, MD

### **Key Ring Access**

WITHLABEL('WebSphereCA')
TRUST NOTAFTER(DATE(2010/12/31))

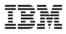

/\* Protect access to keyrings \*/
/\* Permit server access to keyrings \*/

RDEFINE FACILITY IRR.DIGTCERT.LIST UACC(NONE)
RDEFINE FACILITY IRR.DIGTCERT.LISTRING UACC(NONE)
PERMIT IRR.DIGTCERT.LIST CLASS(FACILITY) ID(WSCFG1) ACC(READ)
PERMIT IRR.DIGTCERT.LISTRING CLASS(FACILITY) ID(WSCFG1) ACC(READ)

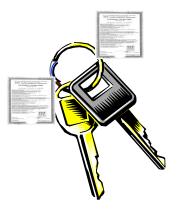

IBM Americas Advanced Technical Support, Washington Systems Center, Gaithersburg, MD

Session 2924 15-16

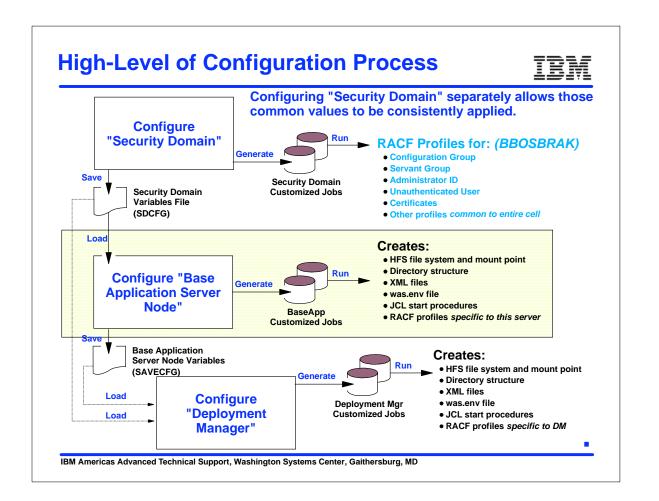

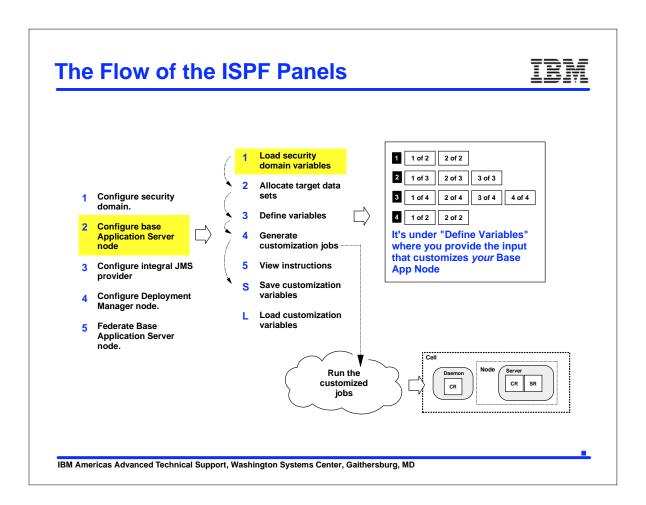

Session 2924 17-18

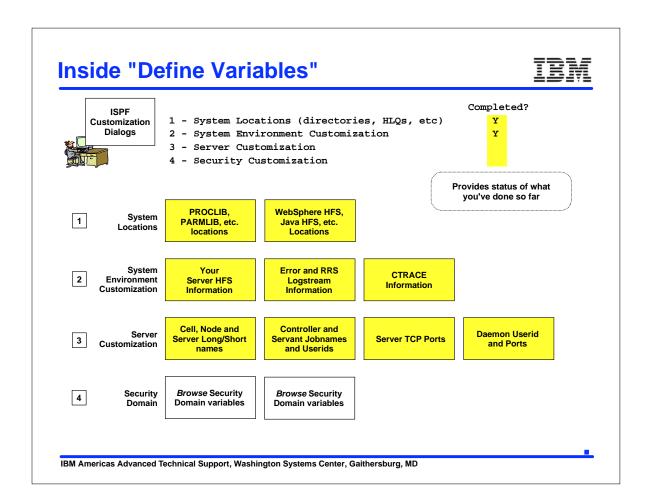

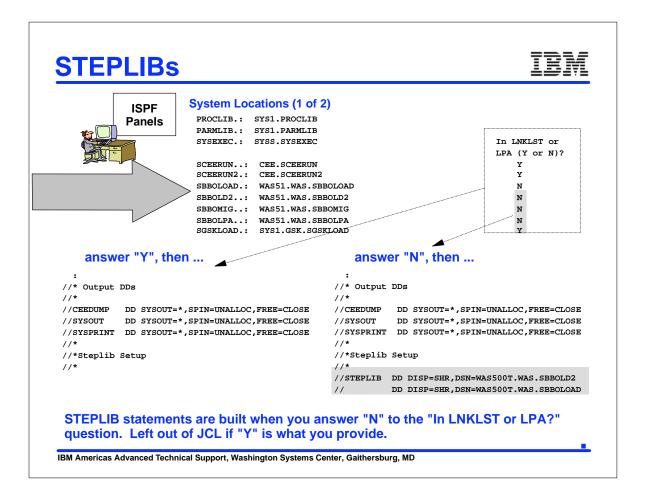

Session 2924 19-20

# **WebSphere V5 Install Directory**

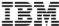

# System Locations (2 of 2) Specify the following for your WebSphere customization. Press Enter to continue. specified mountpoint is Locations of HFS Resident Components used to create symbolic links to code HFS WebSphere SMP/E home directory.: /usr/lpp/zWebSphere/V5R1M0 WebSphere JMS Client Java Feature SMP/E home directory.: /usr/lpp/mqm/V5R3M1 java home directory .: /usr/lpp/java/J1.4 **Becomes the JAVA HOME** environment variable IBM Americas Advanced Technical Support, Washington Systems Center, Gaithersburg, MD

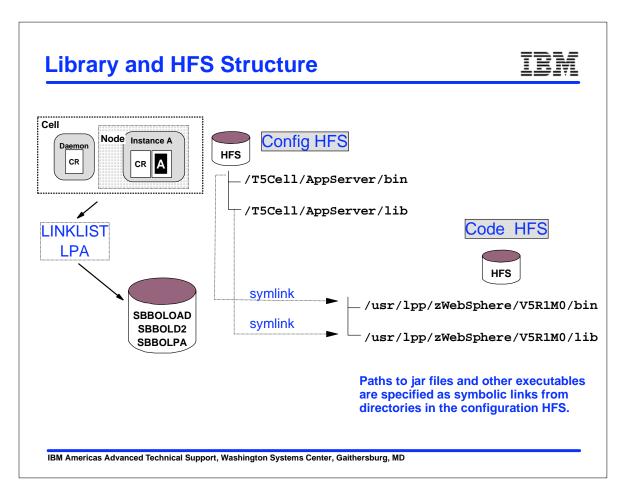

Session 2924 21-22

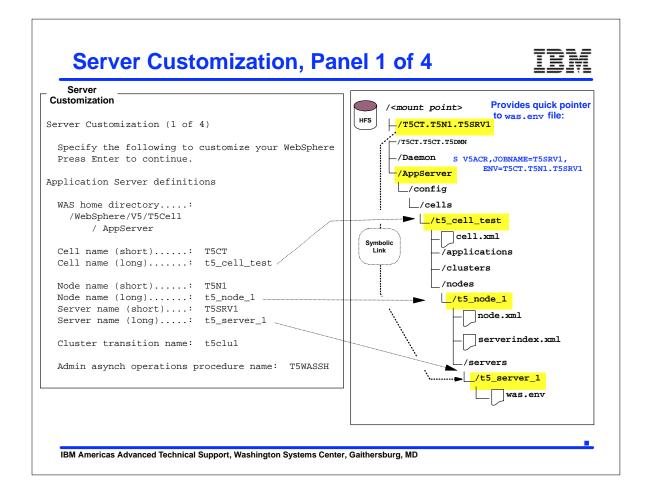

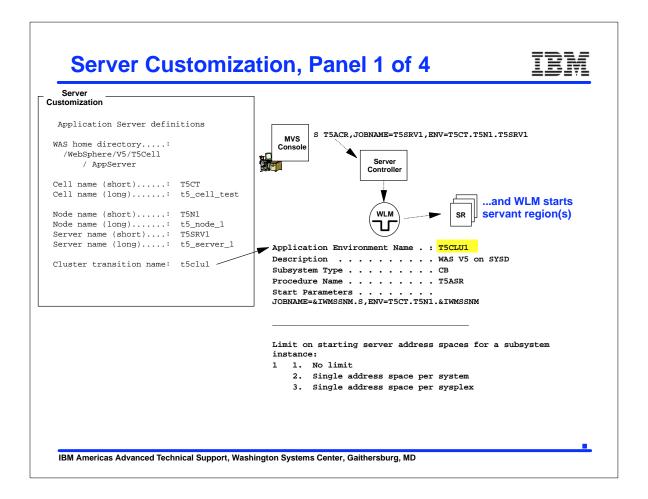

Session 2924 23-24

### **Dynamic WLM Appl. Environments**

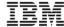

New function of WLM in z/OS V1.2 and above that permits subsystems like WebSphere to create Application Environments dynamically:

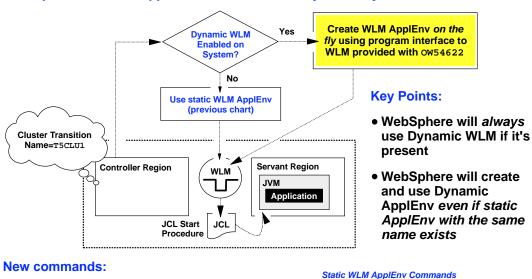

D WLM, APPLENV=<name>

V WLM, APPLENV=<name>, RESUME

IBM Americas Advanced Technical Support, Washington Systems Center, Gaithersburg, MD

D WLM, DYNAPPL=<name>

V WLM, DYNAPPL=<name>, RESUME

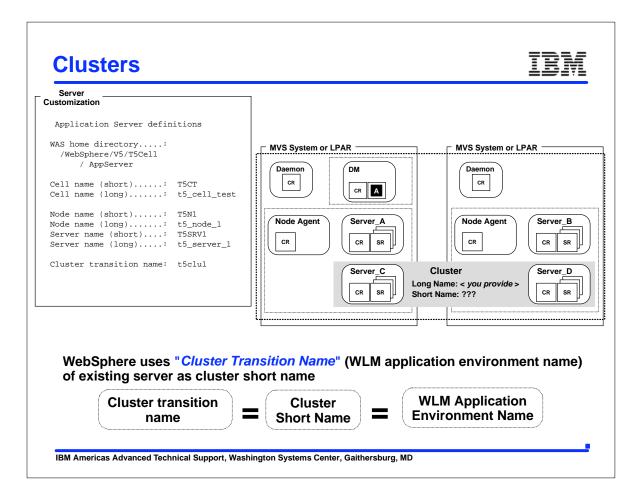

Session 2924 25-26

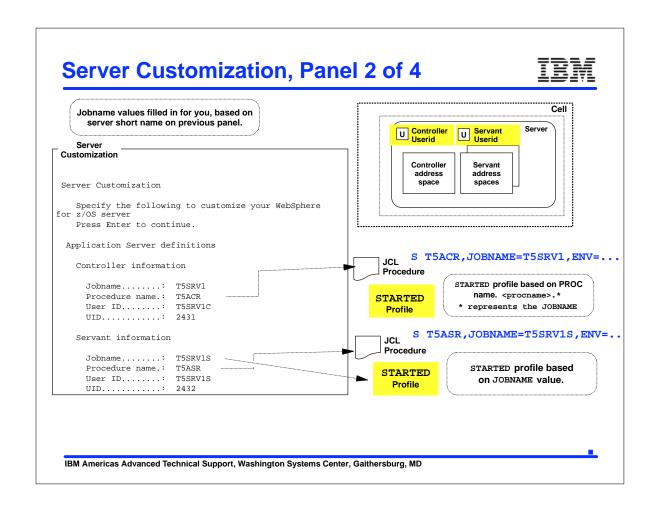

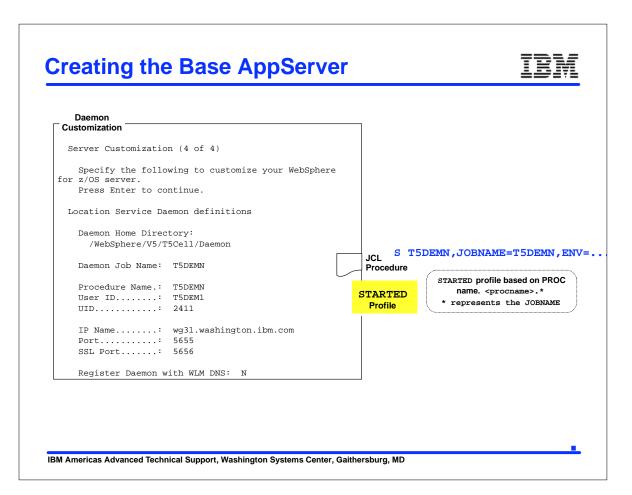

Session 2924 27-28

#### **Benefit of Common First Characters** As your configuration grows, you may want to see all the running tasks on one screen: COMMAND INPUT ===> PREFIX=T5\* DEST=(ALL) OWNER=\* SYSNAME=SYSA JOBNAME StepName ProcStep JobID T5DEMN T5DEMN BBODAEMN STC05347 T5SRV1 T5SRV1 BBOCTL STC05457 T5SRV1S T5SRV1S BBOSR STC05458 Daemon Application controller and "ProcStep" gives hint of servant what kind of server it is SYSA Suggestion: if you plan on running Daemon DM multiple cells concurrently, start the CR CR SR naming convention with the cell designator IBM Americas Advanced Technical Support, Washington Systems Center, Gaithersburg, MD

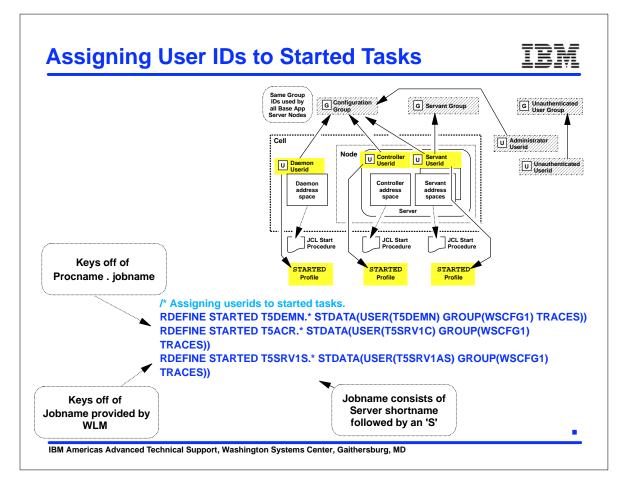

Session 2924 29-30

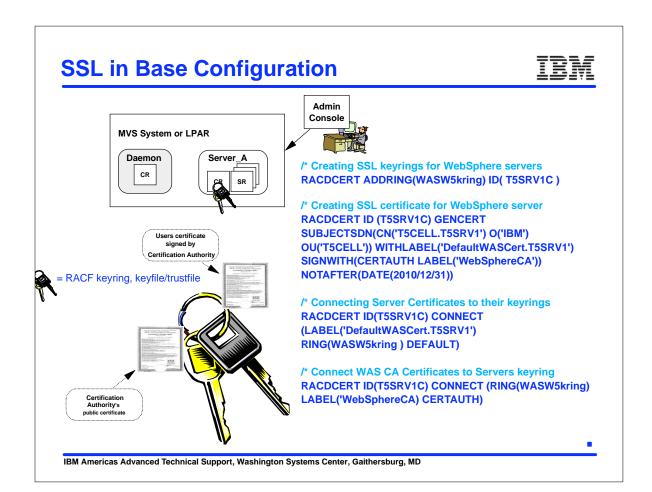

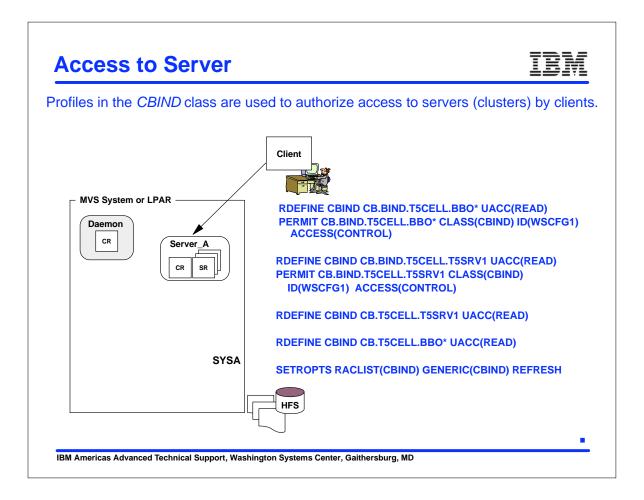

Session 2924 31-32

#### **Access to Controller**

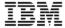

Profiles in the SERVER class control what servants may access the controller.

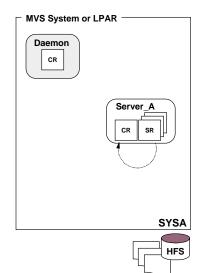

Defining SERVER CB.cluster.generic\_server.
RDEFINE SERVER CB.\* UACC(NONE)

RDEFINE SERVER CB.\*.BBO\* UACC(NONE)

RDEFINE SERVER CB.\*.BBO\*.\* UACC(NONE)

RDEFINE SERVER CB.\*.T5SRV1 UACC(NONE)
PERMIT CB.\*.T5SRV1 CLASS(SERVER)
ID(T5SRV1AS) ACC(READ)

RDEFINE SERVER CB.\*.T5SRV1.\* UACC(NONE)
PERMIT CB.\*.T5SRV1.\* CLASS(SERVER)
ID(T5SRV1AS) ACC(READ)

SETROPTS RACLIST(SERVER) GENERIC(SERVER) REFRESH

IBM Americas Advanced Technical Support, Washington Systems Center, Gaithersburg, MD

#### **High-Level of Configuration Process** Configuring "Security Domain" separately allows those common values to be consistently applied. Configure "Security Domain" RACF Profiles for: (BBOSBRAK) Generate • Configuration Group Servant Group Administrator ID **Security Domain** Security Domain • Unauthenticated User **Customized Jobs** Variables File (SDCFG) • Other profiles common to entire cell Load Creates: • HFS file system and mount point • Directory structure Run Configure "Base XML files Generate **Application Server** was.env file • JCL start procedures Node" **BaseApp** • RACF profiles specific to this server (BBOWBRAK) **Customized Jobs** Save **Base Application** Creates: Server Node Variables Run • HFS file system and mount point (SAVECFG) Generate Directory structure XML files Configure **Deployment Mgr** · was.env file "Deployment **Customized Jobs** JCL start procedures Load • RACF profiles specific to DM (BBODBRAK) Manager" IBM Americas Advanced Technical Support, Washington Systems Center, Gaithersburg, MD

Session 2924 33-34

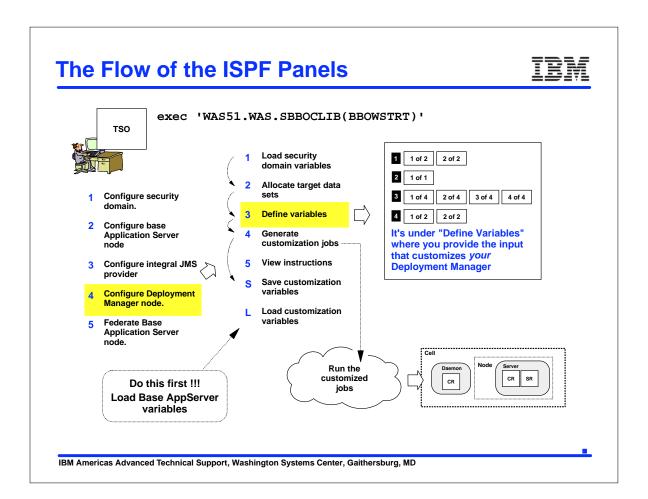

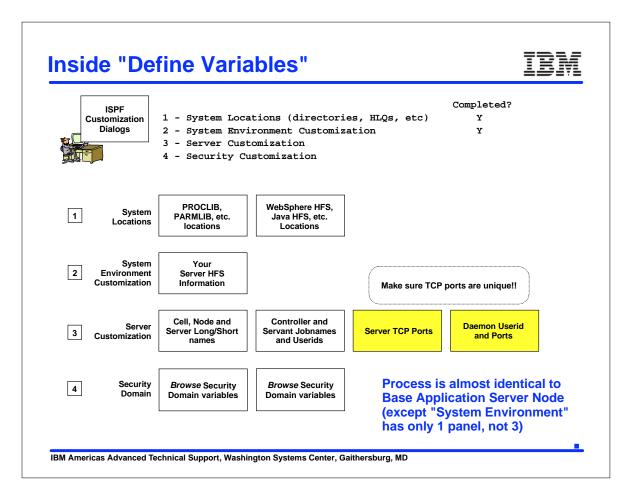

Session 2924 35-36

### **Creating the Deployment Manager**

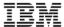

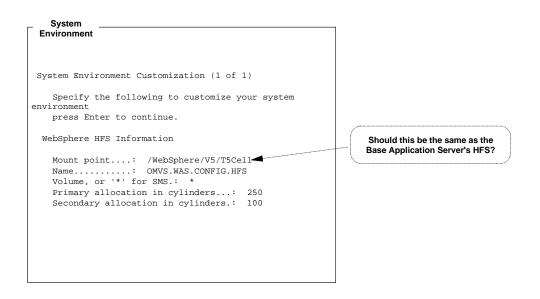

IBM Americas Advanced Technical Support, Washington Systems Center, Gaithersburg, MD

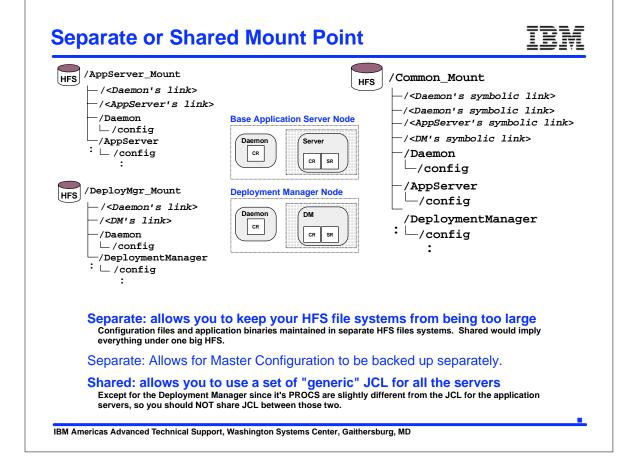

Session 2924 37-38

### **Deployment Manager Names** Server Customization Specify the following to customize your server, then to continue. Deployment Manager Definitions WebSphere Application Server home directory: /WebSphere/V5/T5Cell / DeploymentManager Cell name (short)....: T5DMCell Cell name (long).....: T5DMG\_Cell Make sure Cell, Node and Server names are unique!! Node name (short)....: T5DMNODE Node name (long).....: T5\_DMGR\_Node Server name (short)....: T5DMGR Server name (long)....: dmgr Cluster transition name: T5DMGR IBM Americas Advanced Technical Support, Washington Systems Center, Gaithersburg, MD

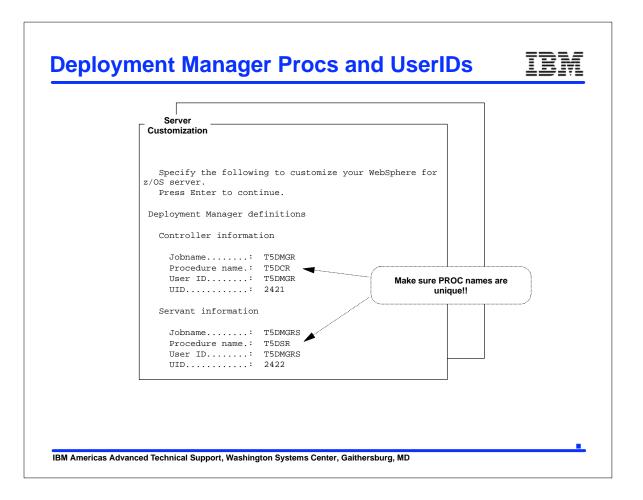

Session 2924 39-40

# **Deployment Manager's Daemon**

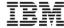

#### Daemon

#### Customization

Specify the following to customize your WebSphere for z/OS server.

Press Enter to continue.

Location Service Daemon definitions

Daemon Home Directory:

/WebSphere/V5/T5Cell/Daemon

Daemon Job Name: T5DMNA Procedure Name.: T5DMN User ID.....: T5DMNA

IP Name.....: wg31.washington.ibm.com

Port..... 5755 SSL Port....: 5756

Register Daemon with WLM DNS: N

IBM Americas Advanced Technical Support, Washington Systems Center, Gaithersburg, MD

# **Certificate for the Deployment Manager**

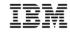

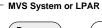

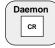

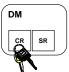

/\* Generating certificates for WebSphere Deployment Manager **RACDCERT ID (DMCR1) GENCERT** SUBJECTSDN(CN('T5CellD.T5DMGR') O('IBM') OU('T5CelID')) WITHLABEL('DefaultWASDmgrCert') SIGNWITH(CERTAUTH LABEL) ('WebSphereCA')) NOTAFTER(DATE(2010/12/31))

/\* Connecting Certificates to the Deployment Manager keyring RACDCERT ID(T5DMGR) CONNECT (LABEL('DefaultWASDmgrCert') RING(WASWkringing) **DEFAULT)** 

/\* Connect WAS CA Certificate to Deployment Manager keyring RACDCERT ID(T5DMGR) CONNECT (RING(WASW5kring) LABEL('WebSphereCA') **CERTAUTH)** 

IBM Americas Advanced Technical Support, Washington Systems Center, Gaithersburg, MD

SYSA

Session 2924 41-42

# **Deployment Manager Profiles**

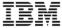

Profiles are defined for:

**UserIDs** 

Started Class

**CBIND Class** 

**SERVER Class** 

The same type of definitions are created as were in the Base AppServer.

IBM Americas Advanced Technical Support, Washington Systems Center, Gaithersburg, MD

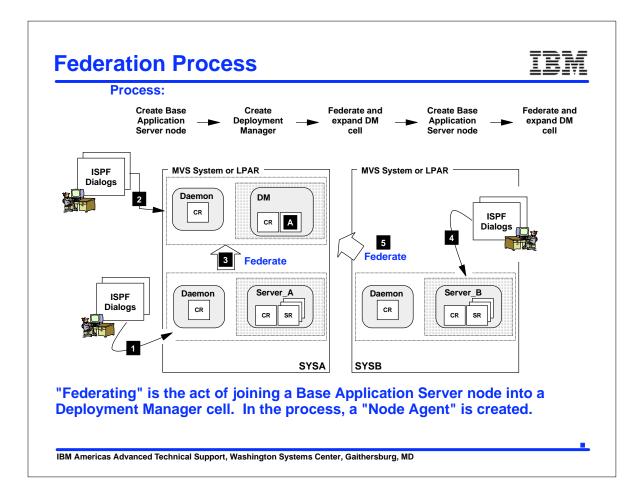

Session 2924 43-44

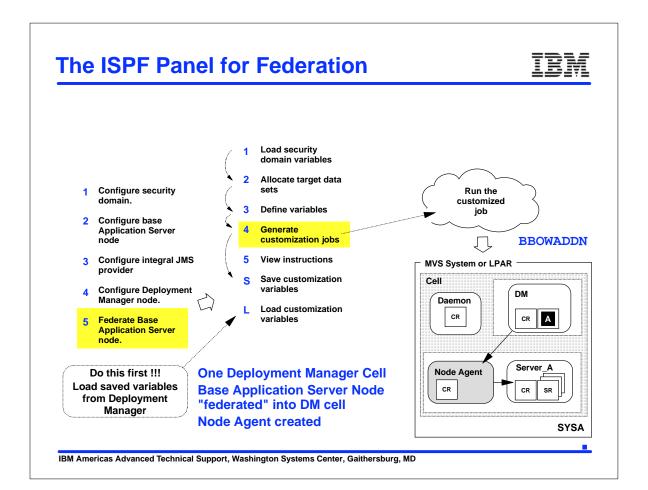

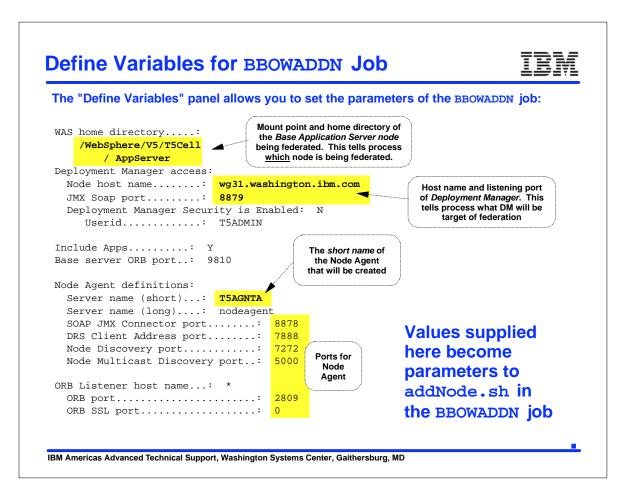

Session 2924 45-46

#### BBOWADDN Job Runs under WAS Admin ID

IBM Americas Advanced Technical Support, Washington Systems Center, Gaithersburg, MD

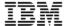

BBOWADDN job must run under the authority of the WebSphere Administrator ID:

```
******* Top of Data ********
//BBOWADDN JOB (ACCTNO, ROOM), 'USER1', CLASS=A, REGION=OM,
// USER=T5ADMIN, PASSWORD=T5ADMIN
//*
//*
                                        Not UID=0 like other
                                         customized jobs.
//* STEP 1 - Run addNode.sh
//BBOWAN EXEC PGM=IKJEFT01, REGION=0M
//STEPLIB DD DISP=SHR,DSN=WAS51.WAS.SBBOLOAD
//SYSTSPRT DD SYSOUT=*
//SYSTSIN DD *
BPXBATCH SH +
   /WebSphere/V5/T5Cell+
   /AppServer+
   /bin/addNode.sh +
                                     Key Messages:
   wg31.washington.ibm.com +

    WAS Admin ID supplied on panel, but

   8879 +
                                       that does not populate JOB card.
    :
                                      • You set that on JOB card when you
                                        "Generate" the jobs
```

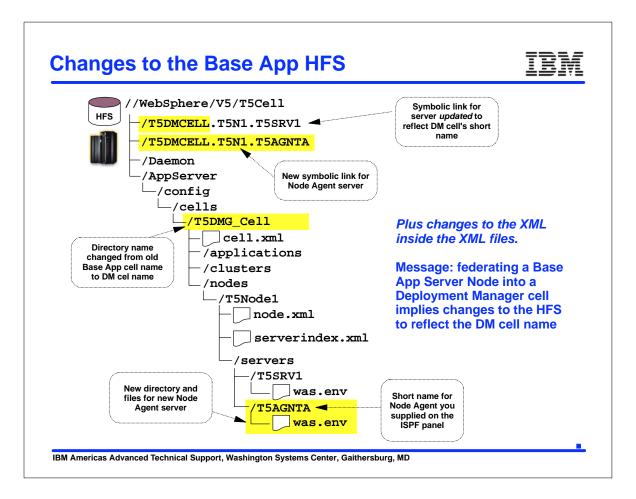

Session 2924 47-48

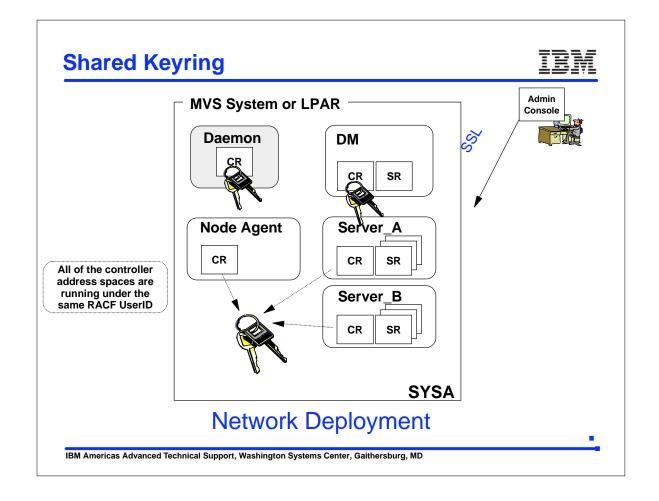

### Summary

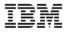

- ➤ The ISPF dialogs for create jobs to generate and run RACF commands to set up your security environment.
  - Security Domain
  - Base Application Server
  - Deployment Manager
- ► Profiles are defined for:
  - User and Group
  - Started Class
  - CBIND Class
  - -SERVER Class
- ► RACF keyrings and certificates are created.

IBM Americas Advanced Technical Support, Washington Systems Center, Gaithersburg, MD

Session 2924 49-50